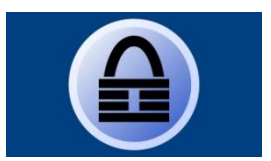

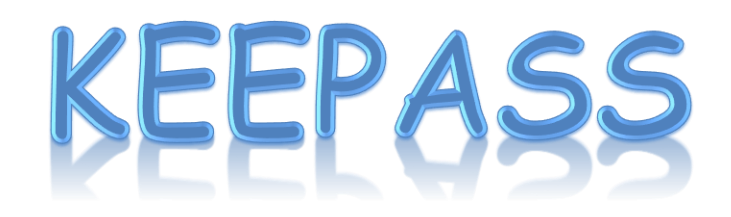

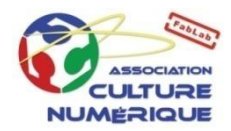

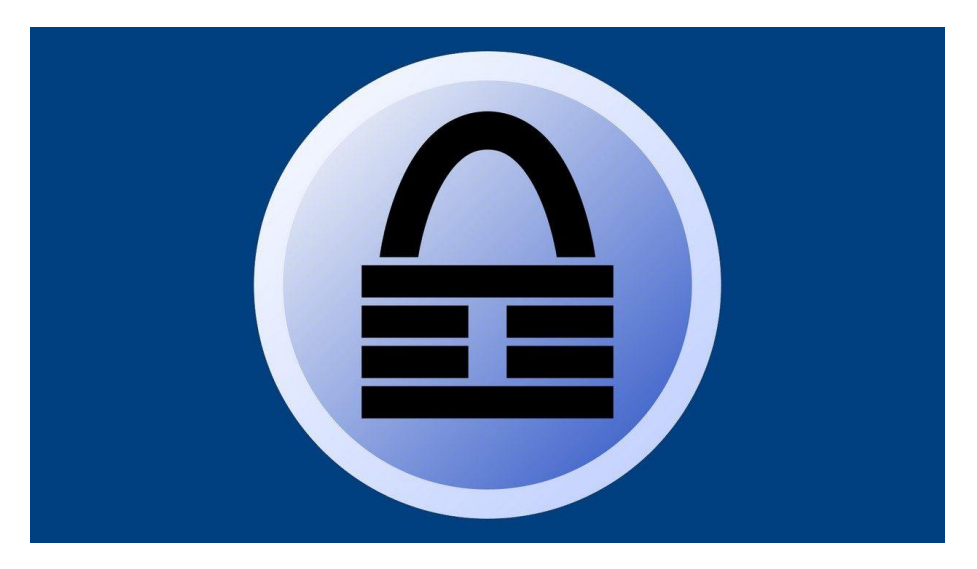

- o **Installation du logiciel**
- o **Création de sa base de mots de passe**
- o **Utiliser sa base de mots de passe**

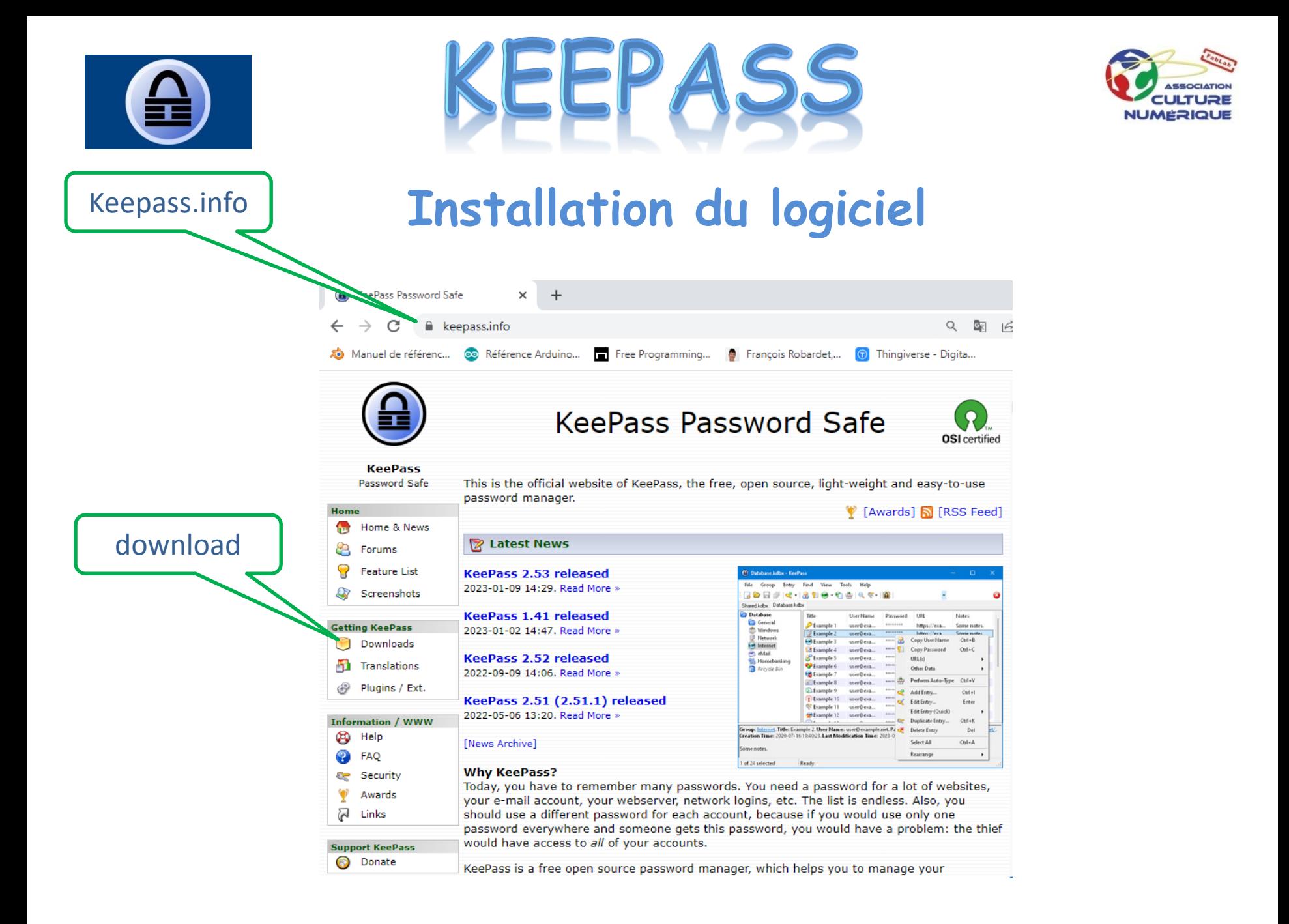

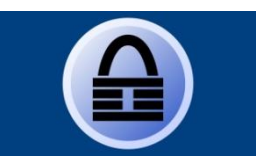

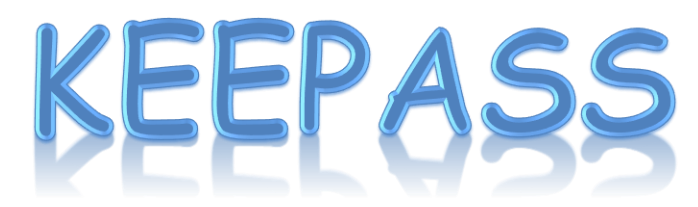

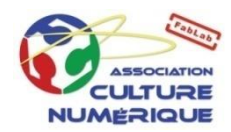

# **Installation du logiciel | click**

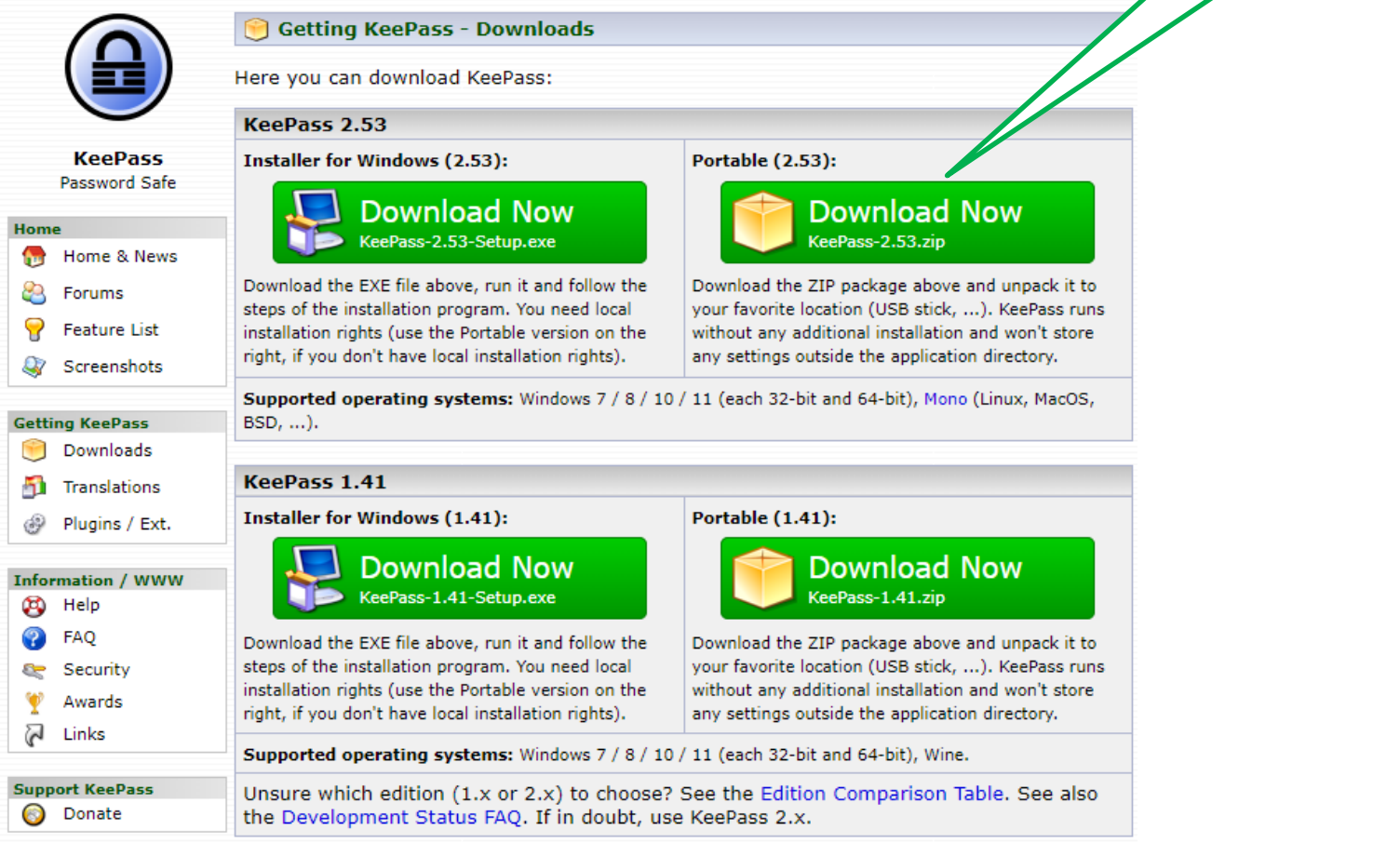

On obtient :  $\geq$  KeePass-2.53.zip **Copier le dans un dossier de votre clé USB** 

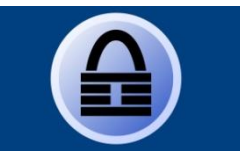

**JMERIQU** 

## **Installation du logiciel et en français**

EPASS

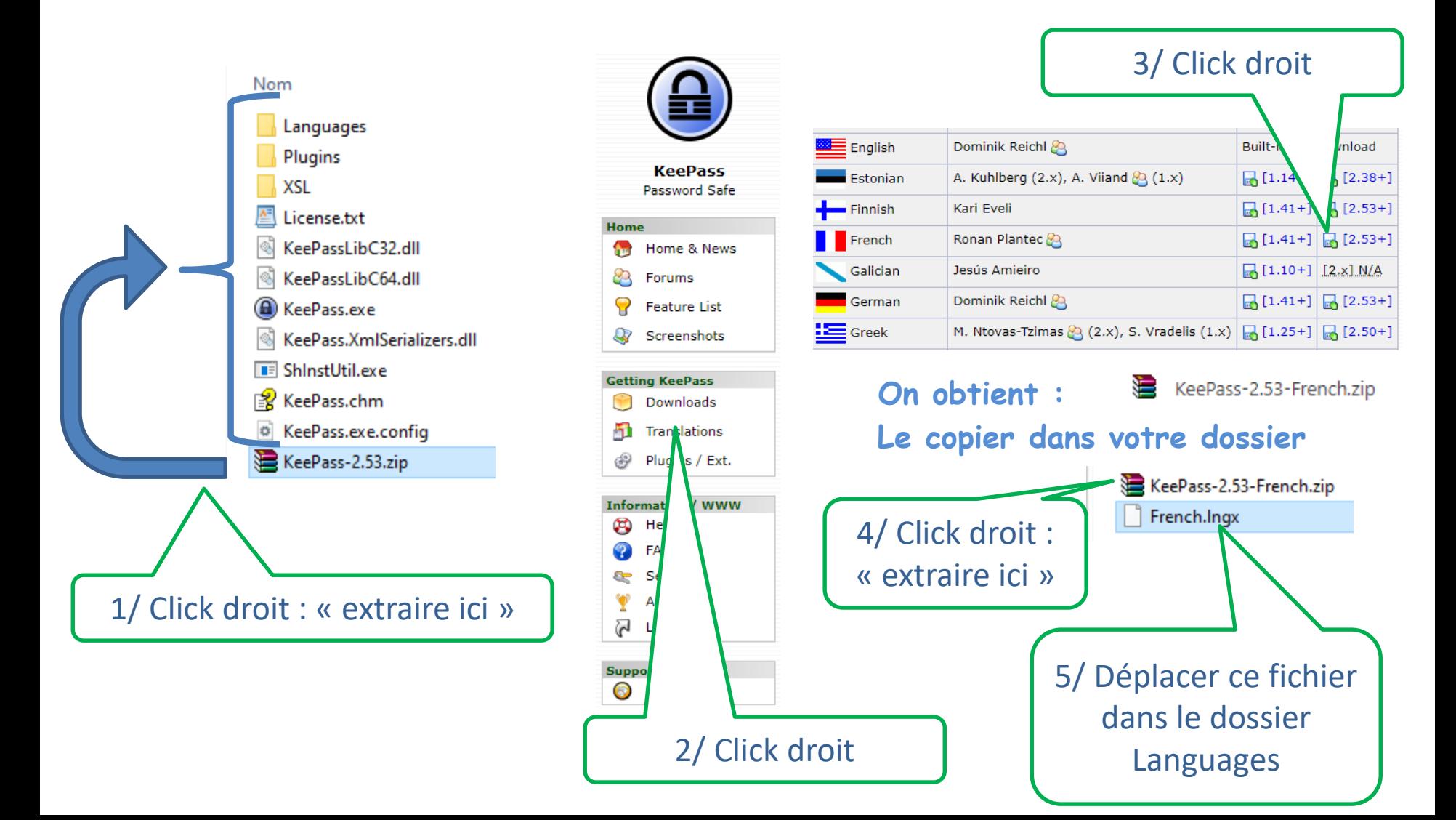

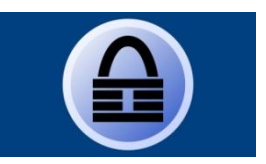

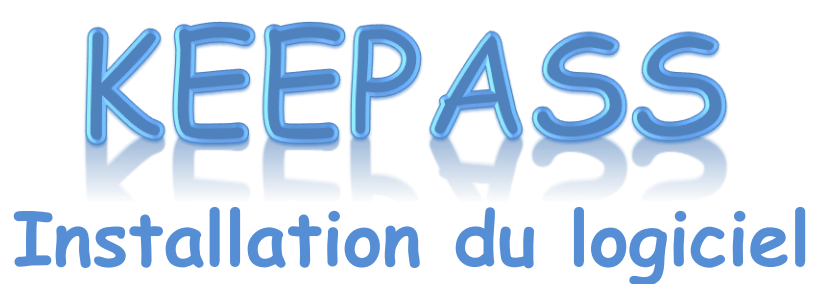

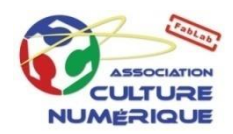

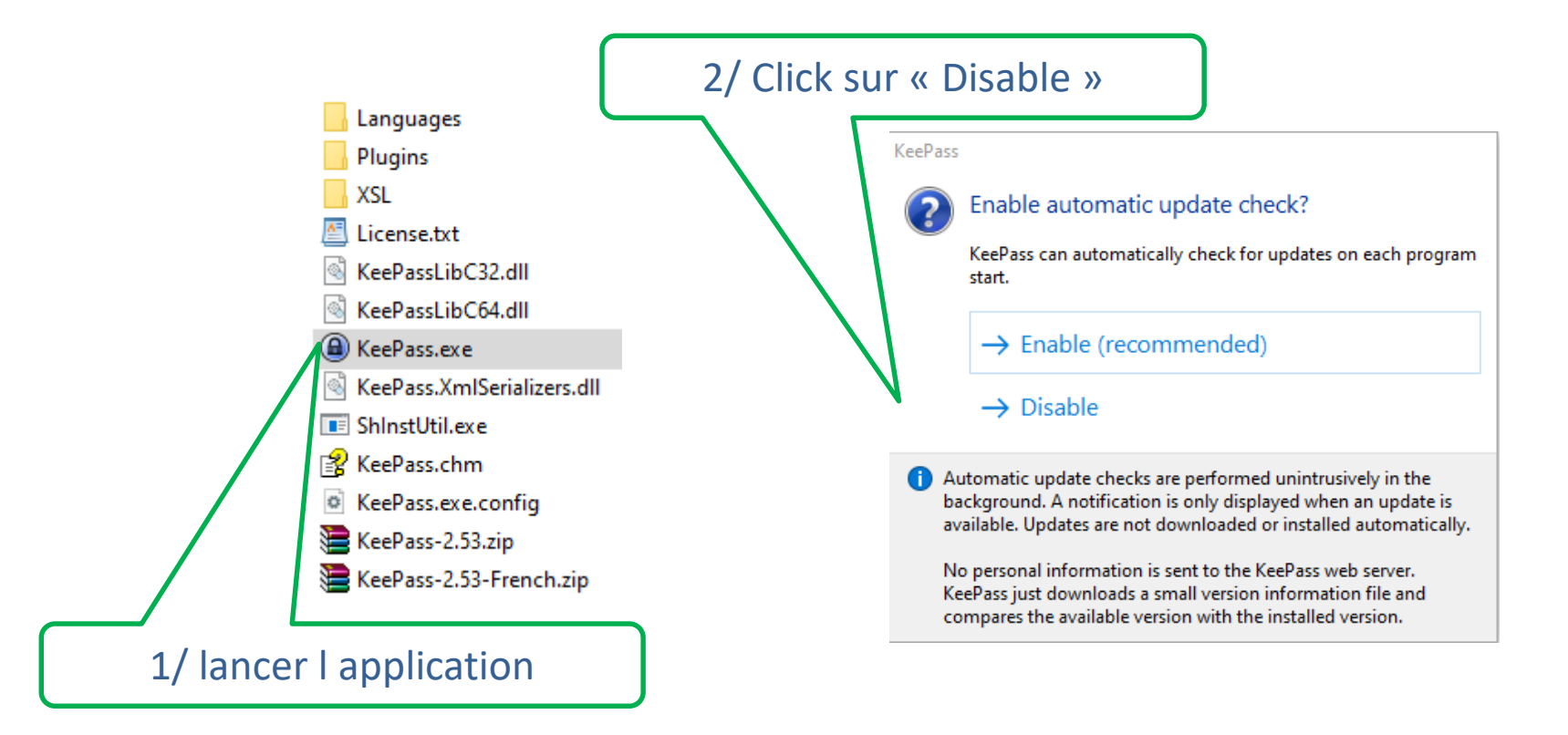

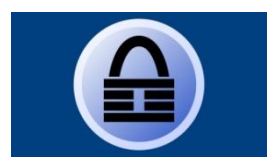

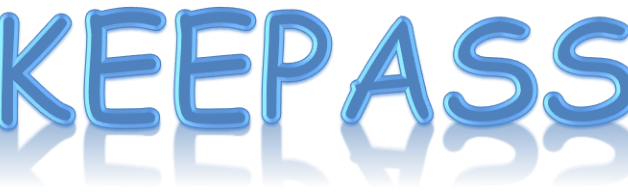

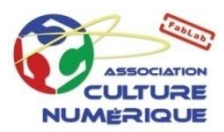

# **Installation du logiciel**

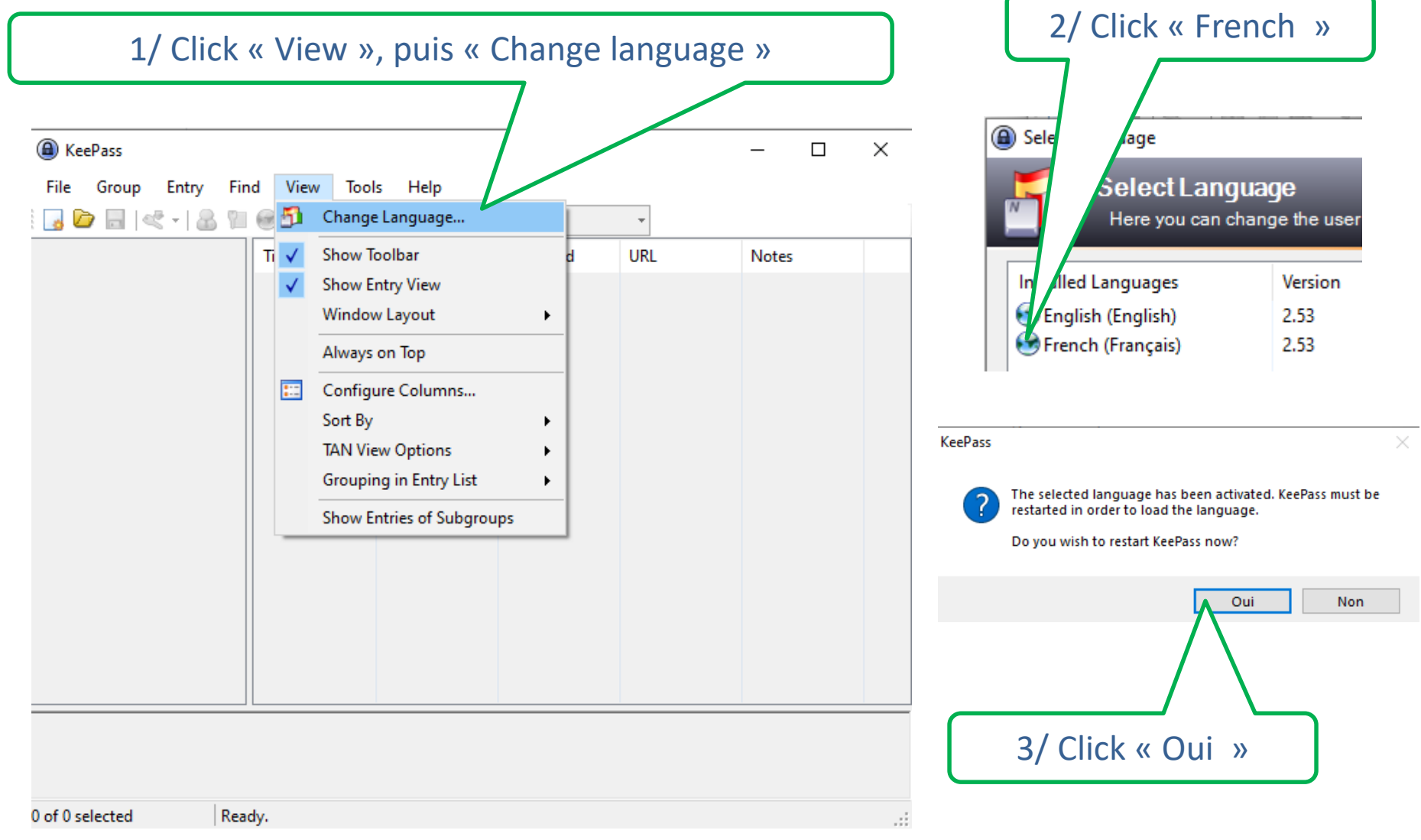

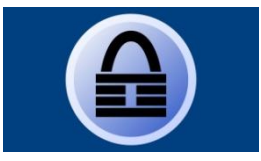

KEEPASS

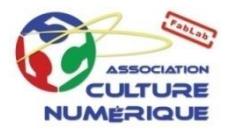

#### **Création de sa base de mots de passe**

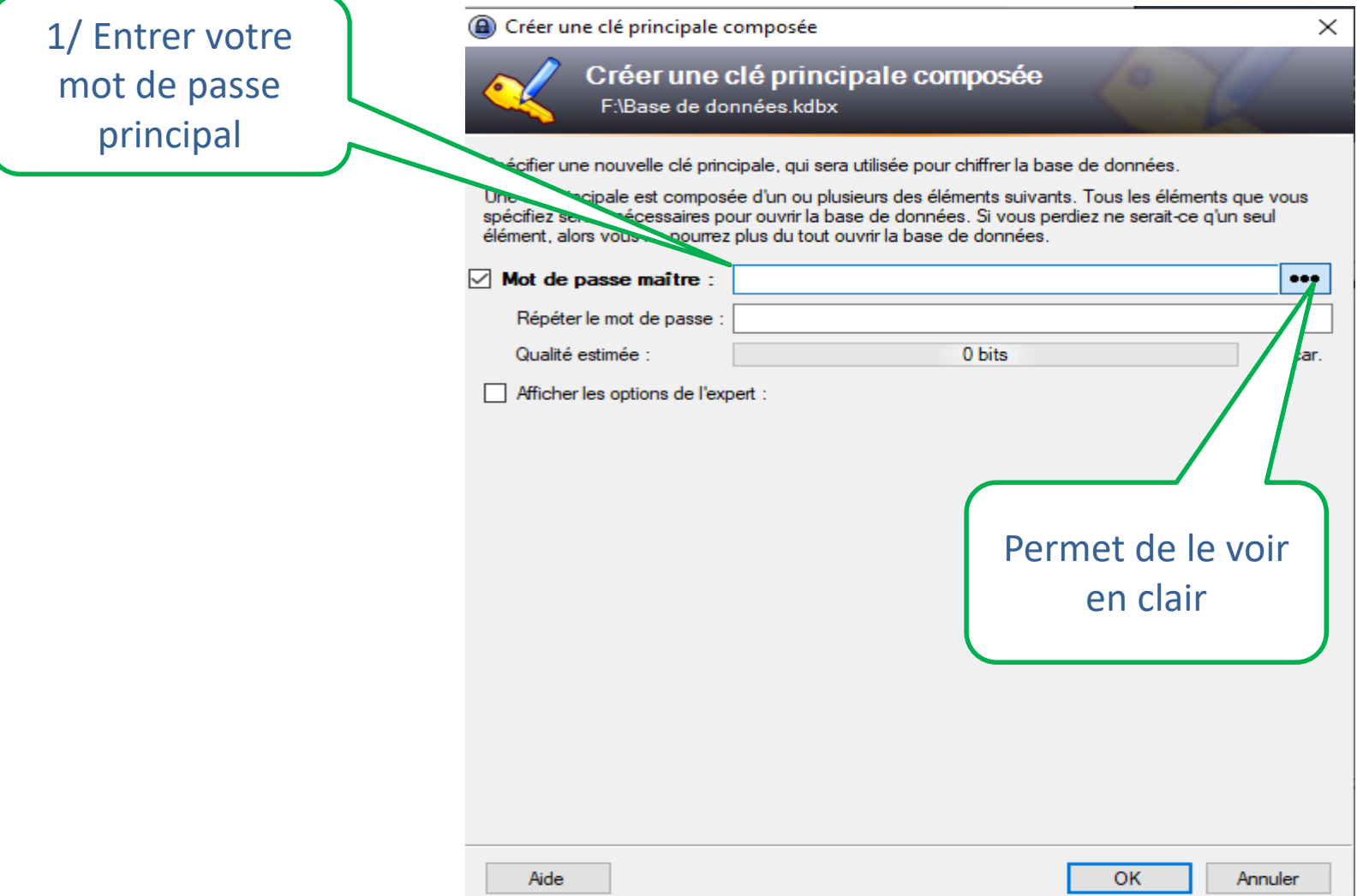

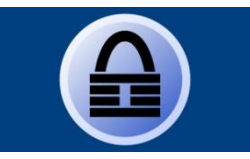

KEEPASS

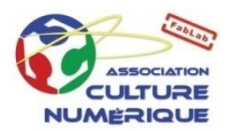

#### **Création de sa base de mots de passe**

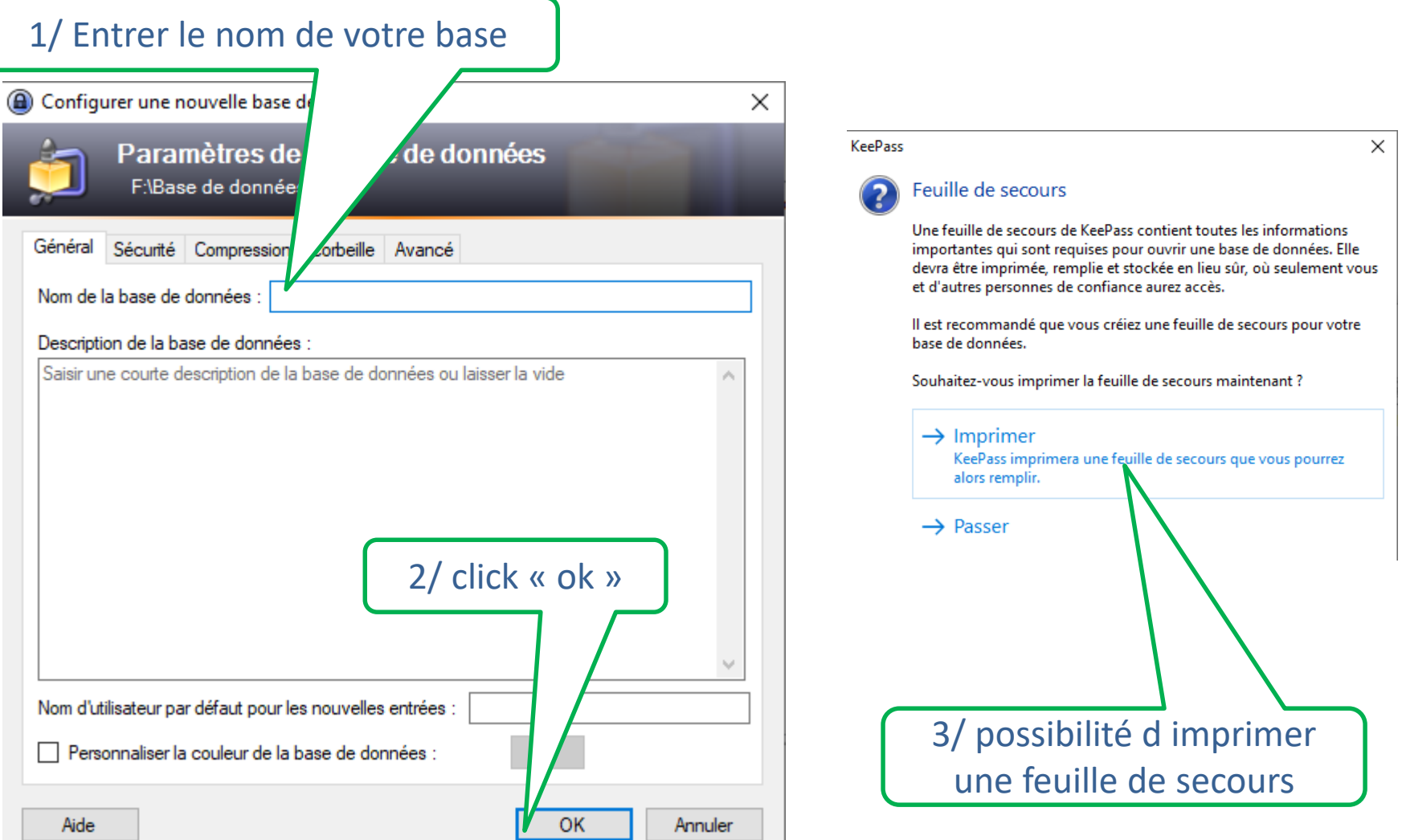

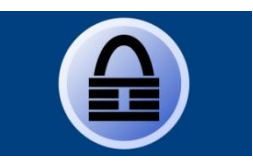

 $\exists$ P $A$ 

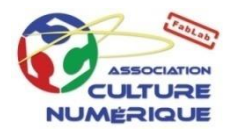

### **Création de sa base de mots de passe**

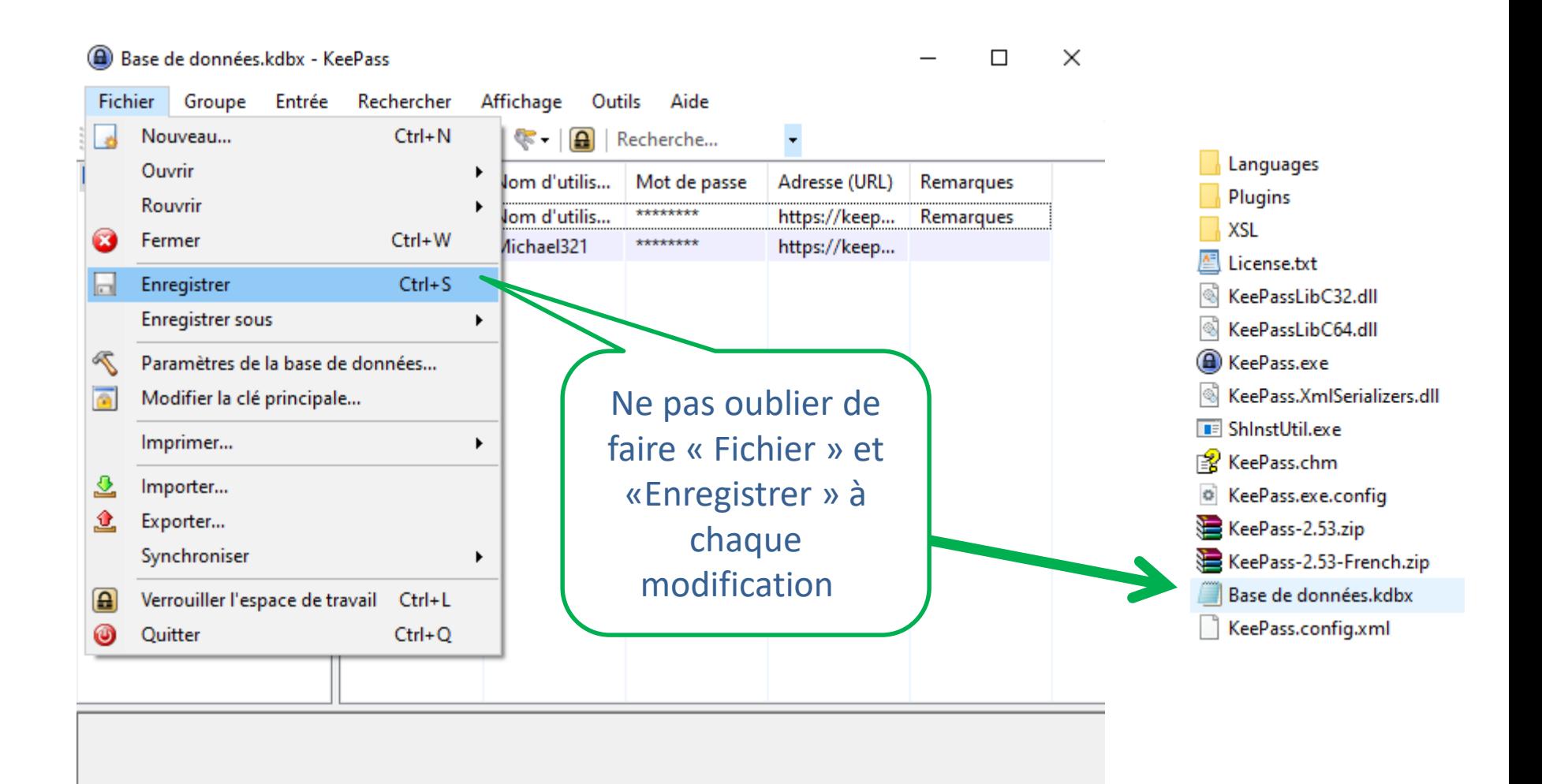

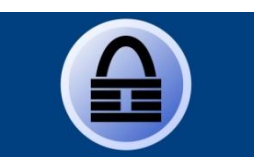

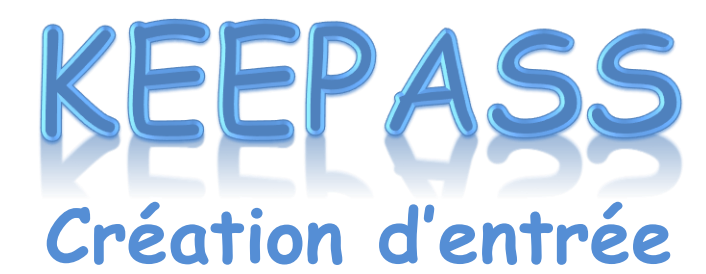

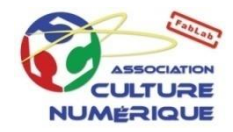

 $\times$ 

 $\Box$ 

#### **Fichier** Groupe Entrée Rechercher Affichage Outils Aide Copier le nom d'utilisateur  $\bigcirc$  and  $\le$   $\cdot$  $Ctrl + B$  $\overline{\phantom{a}}$ Copier le mot de passe  $Ctrl + C$ **Base de données** Adresse (URL) Remarques asse Général Adresse(s) (URL-s-) https://keep... Remarques Windows Autres données https://keep... Réseau Pièces jointes  $\left( \rightarrow \right)$  Internet Courriel Accomplir la saisie automatique Ctrl+V % Banque à don Ajouter une entrée...  $Ctrl + 1$ Éditer l'entrée... Retour chariot Une « entrée » est une Éditer l'entrée (rapide) Dupliquer l'entrée...  $Ctrl+K$ association de « nom Supprimer l'entrée Suppr d'utilisateur » et d'un ut sélectionner  $Ctrl + A$ « mot de passe »Click sur « entrée », puis nnées ▶

#### Base de données.kdbx - KeePass

0 Auto 2 sélectionné Prêt.

« ajouter une entrée »

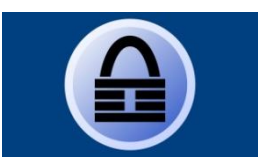

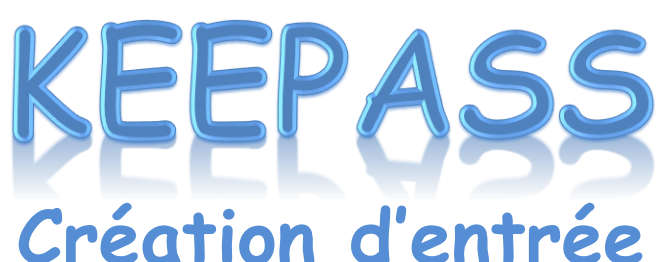

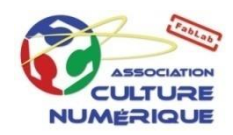

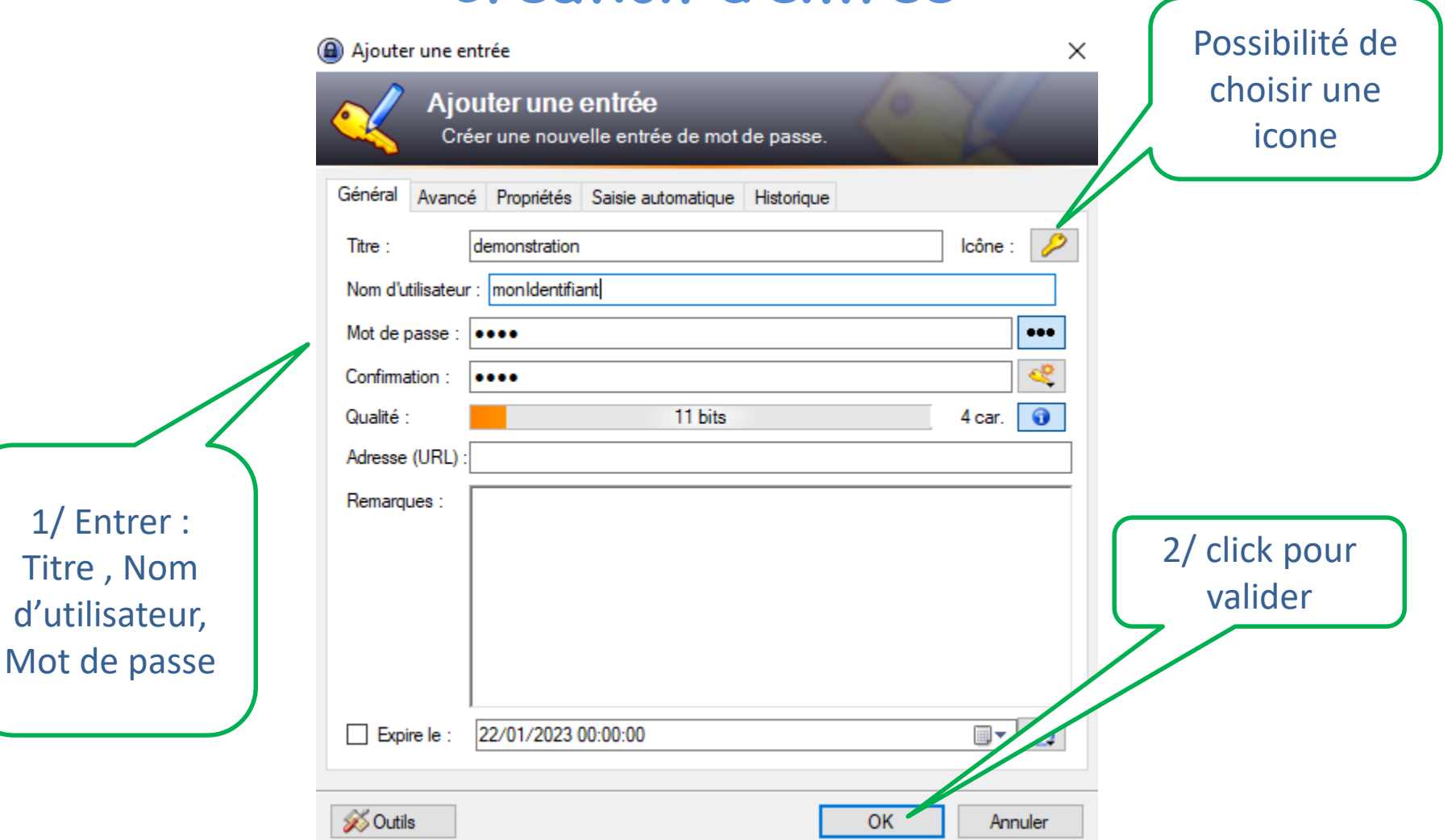

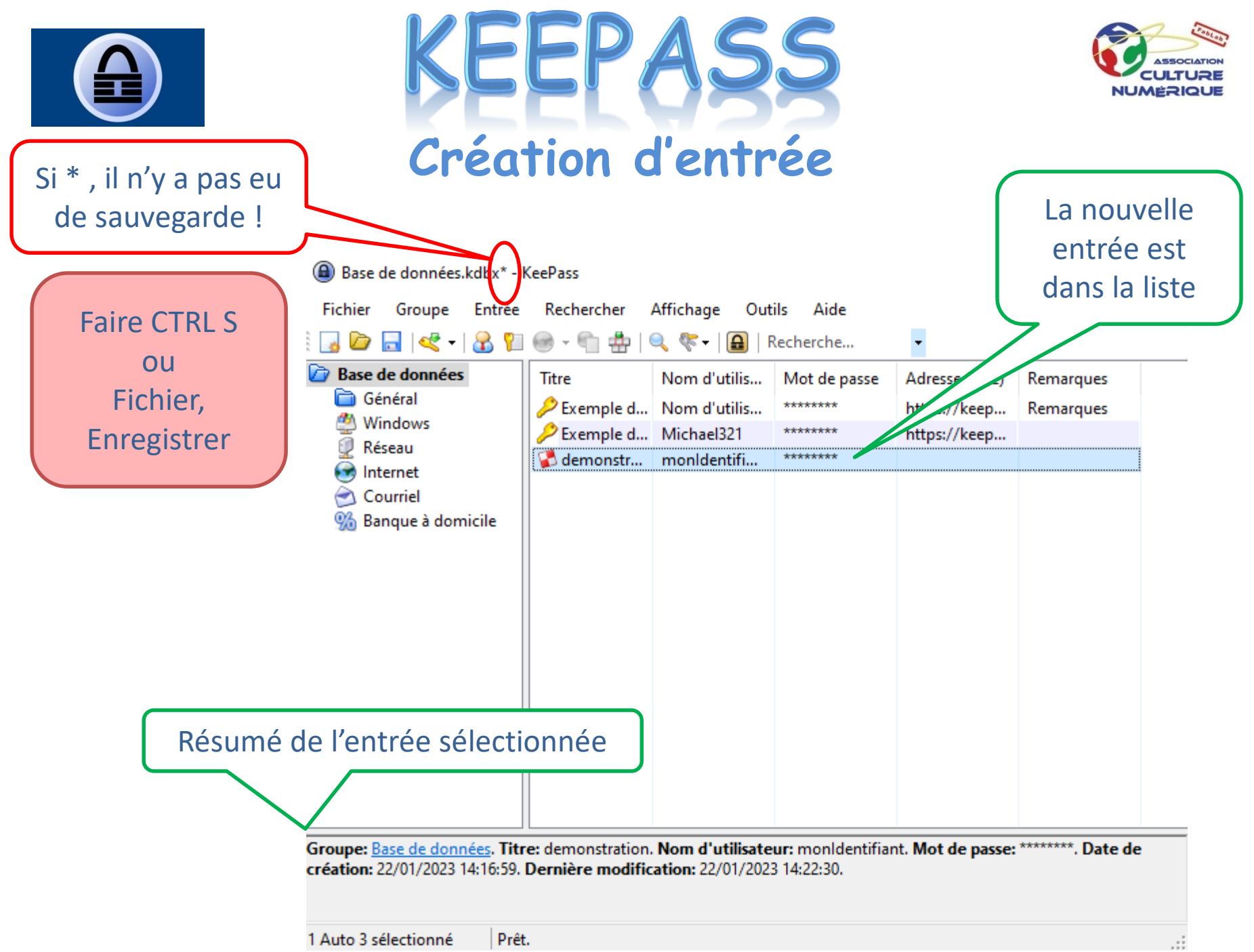

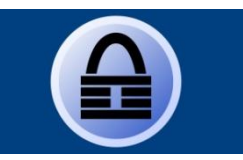

EPASS

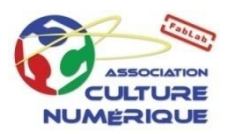

#### **Utiliser de sa base de mots de passe**

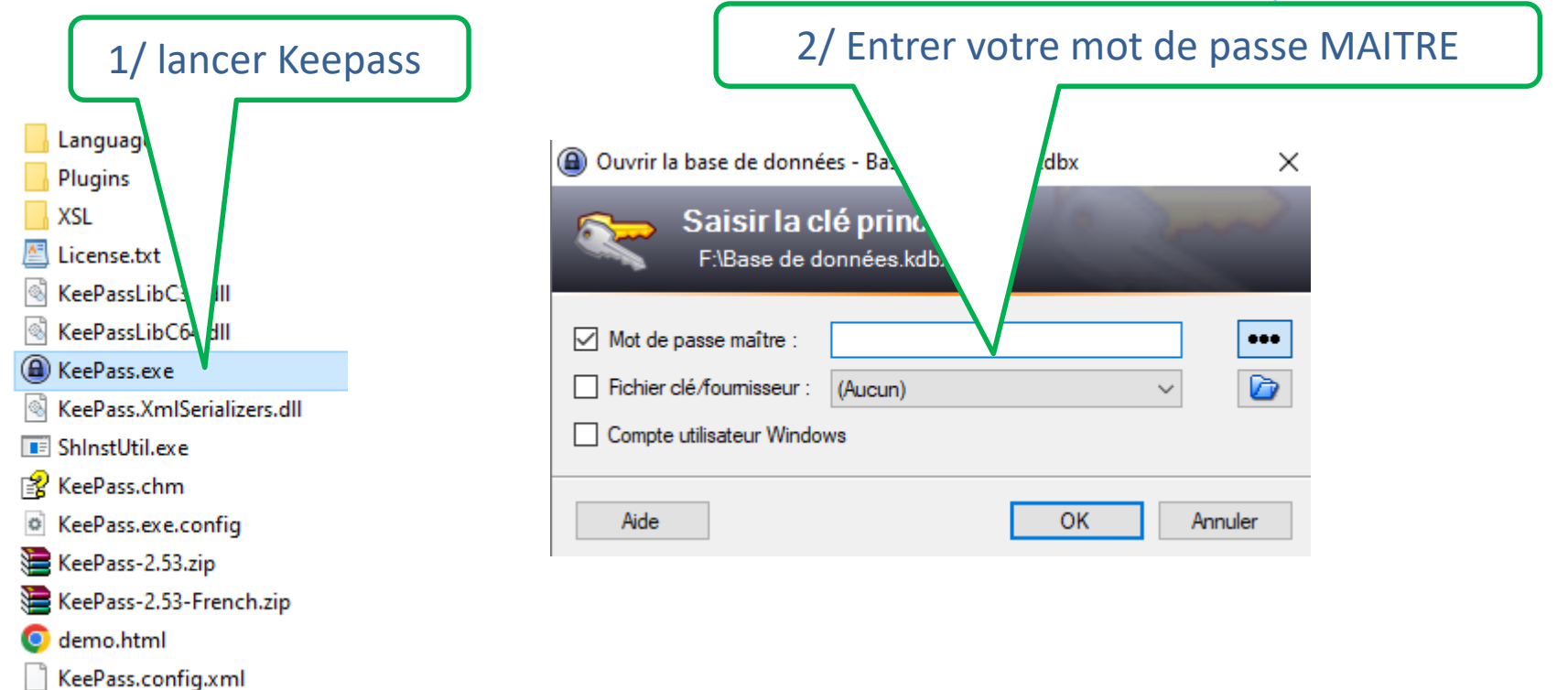

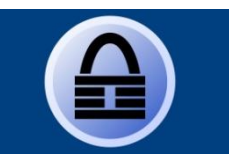

EPA.

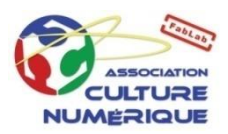

#### **Utiliser de sa base de mots de passe**

- Copier/coller le « nom d'utilisateur » de la ligne choisi vers la zone de saisie « Identifiant » de la page web.
- On peut faire du Glisser/Lâcher
- Idem avec le mot de passe.

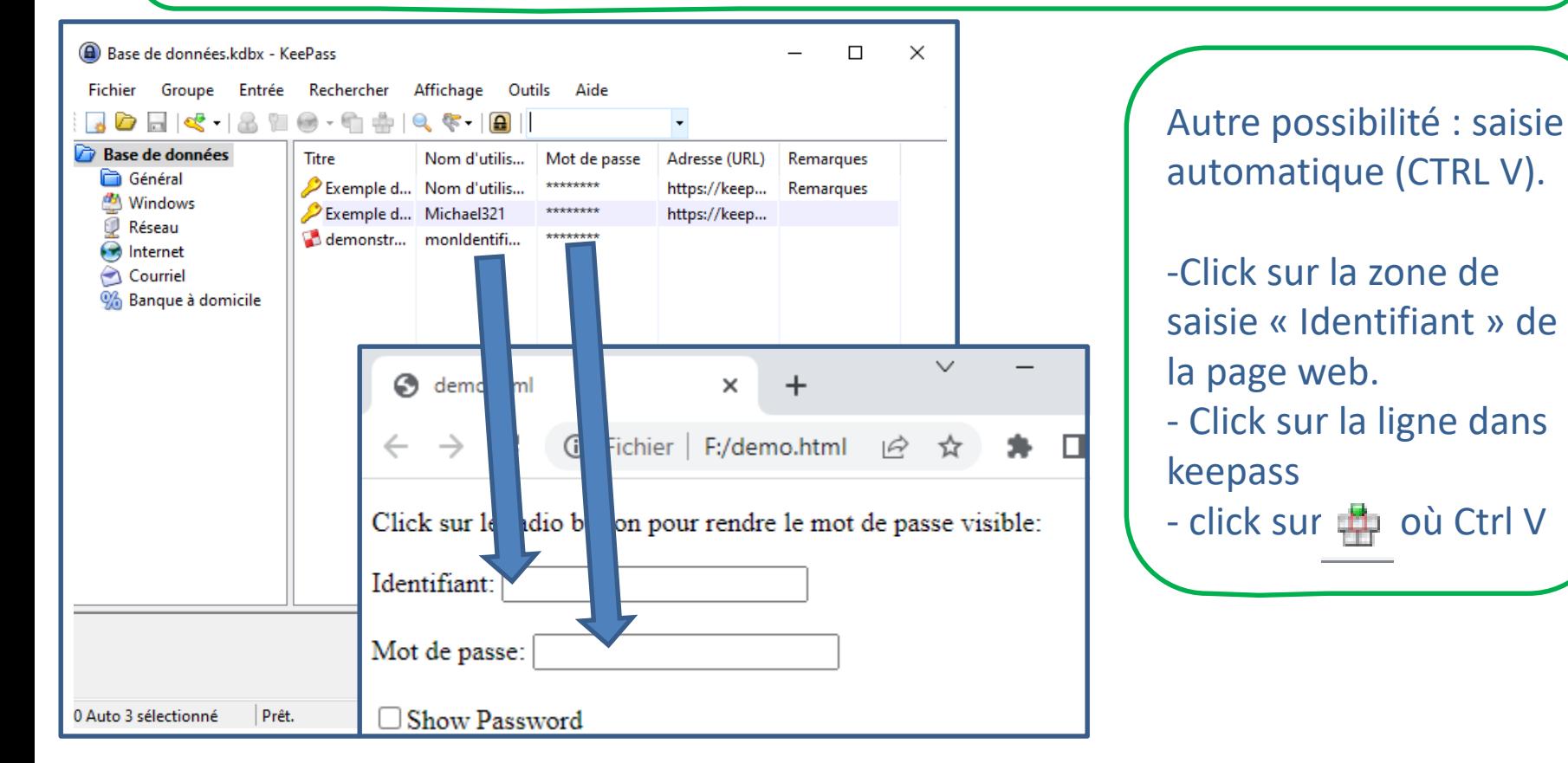

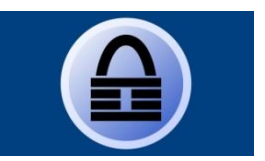

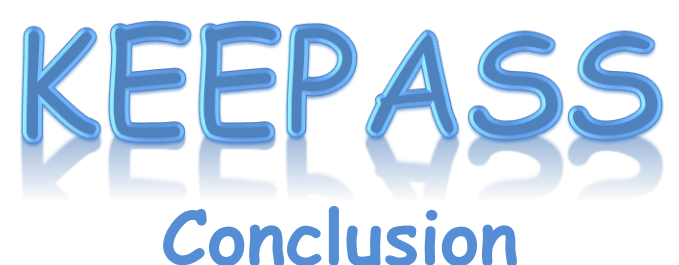

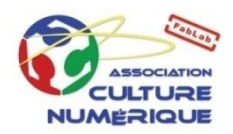

**Site officiel : keepass.info Autre site : keepass.fr**

**Documentation en français : Keepass.cool**

**Version en ligne : https://keepass.cool/2.x/2.52/KeePass.html**

**« Keepass pour vous simplifier la vie »** - **Ne pas retenir tous vos mots de passe** - **Ne pas a avoir à écrire tous vos mots de passe** - **Le plus populaire, recommandé par ANSI**

**Mais : il faut une mot de passe MAITRE très sécurisé !**